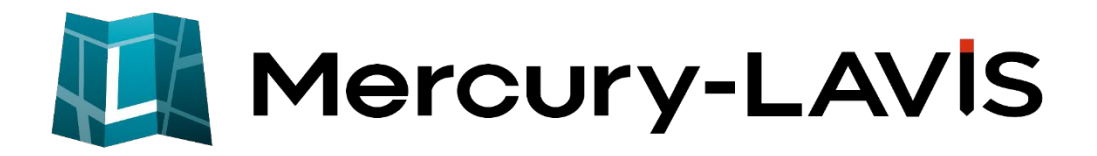

# 新機能 (2024 年 2 月 20 日)

## **Mercury-LAVIS(2024 年 2 月 20 日)の**

#### **新機能をご紹介しています。**

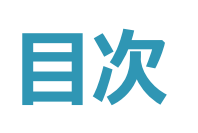

## **新 機 能 Mercury-LAVIS (2024 年 2 月 20 日)**

#### **1 事務支援 P.1**

1-1 土地所有者一覧表を追加  $_1$ 

## **2 公図 CAD P.3**

2-1 街区調査票の所在図 わかり 2-1 街区調査票の所在図

## **3 地籍計算 CAD P.4**

- 3-1 一筆詳細図の抜き取り保存
- 3-2 地籍網図のシンボル(凡例)配置 \_\_\_\_\_\_\_\_\_\_\_\_\_\_\_\_\_\_\_\_\_\_\_\_ 5

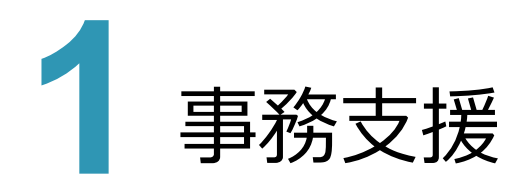

## **1 - 1 土地所有者一覧表を追加**

事務支援の帳票「E工程」の「E6:標札等の設置」に、「土地所有者一覧表」のタイプ「様式1:所有地番出力」を追 加しました。

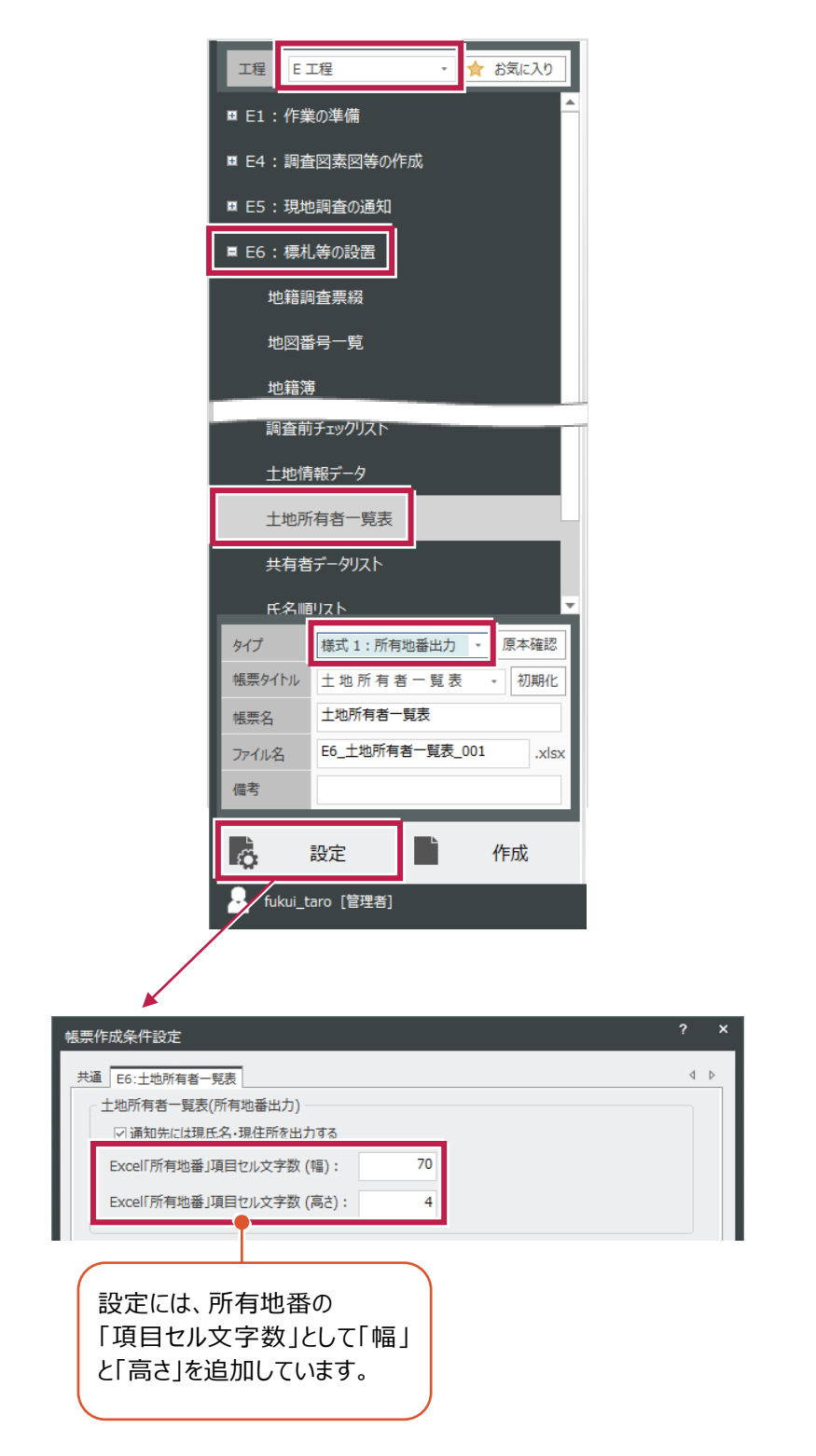

**1**

所有地番では、 「共有地番」には「(共)」 および「調査地区外隣接 地番」には「(隣)」を記 載します。

 $\top$ 

#### 土地所有者一覧表

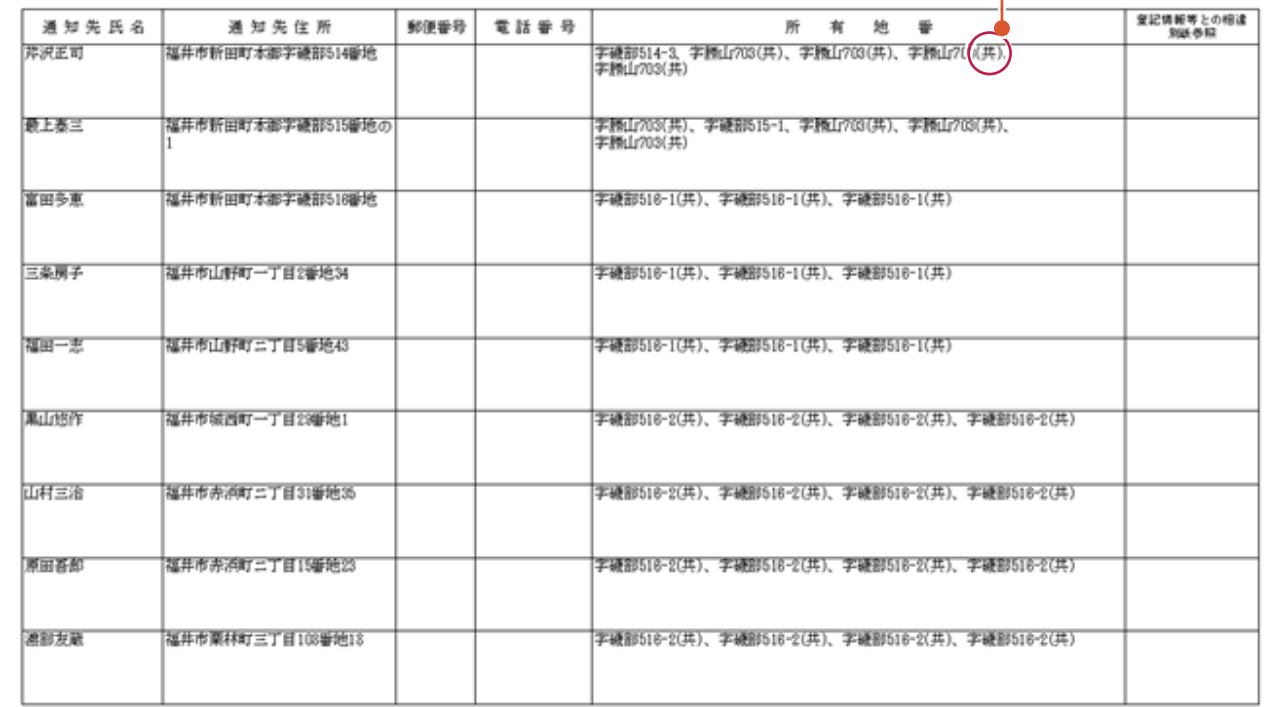

・(共)…共有地番<br>・(集)…調査地区外議院地番

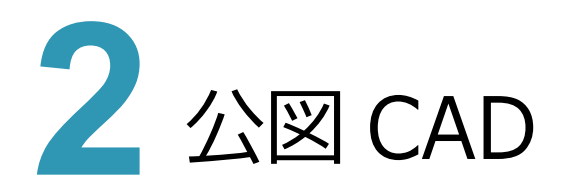

## **2 - 1 街区調査票の所在図**

街区調査の「境界調査票」で「所在図」を作成する場合、該当する「民地」地番に対して「共有者をすべて表示」の設 定を追加しました。

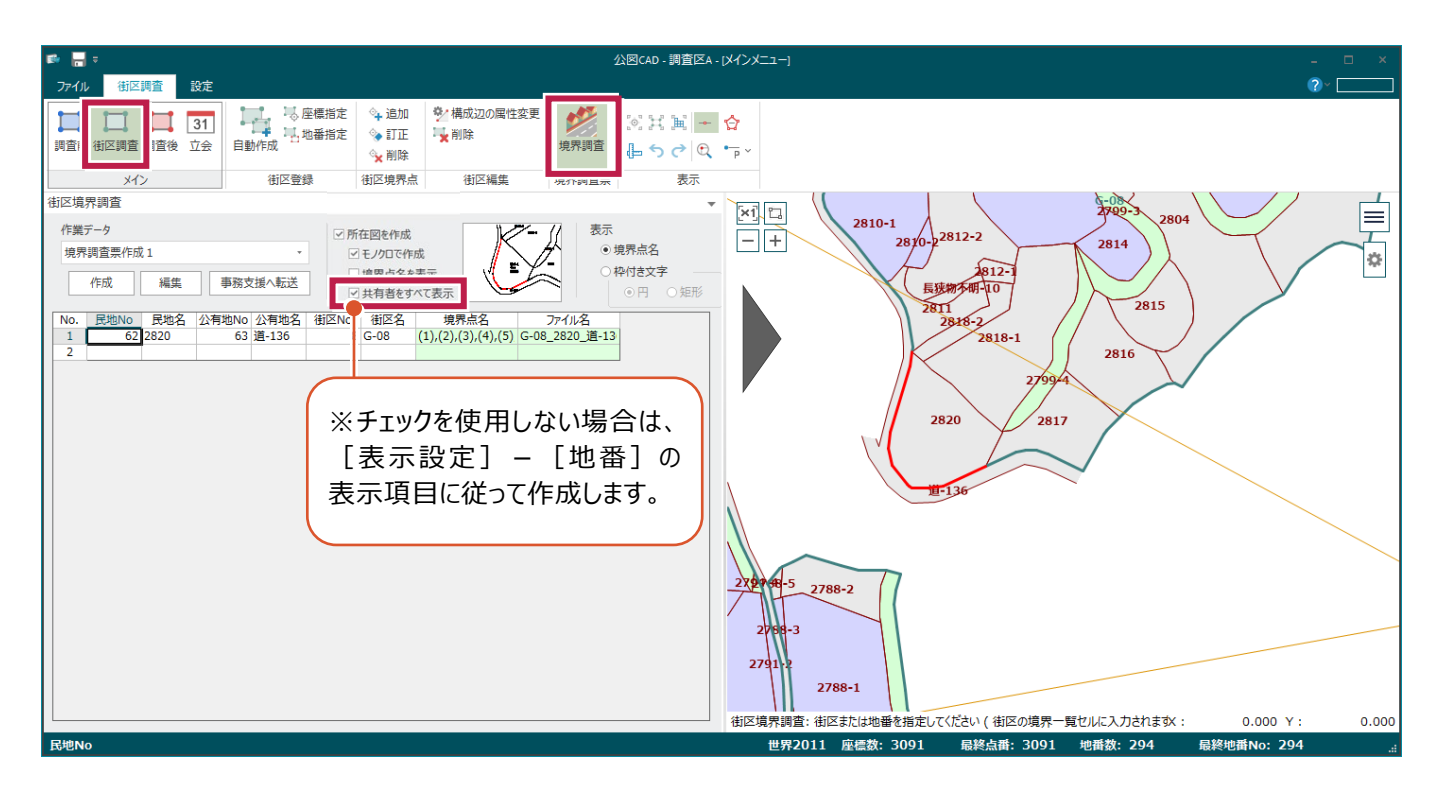

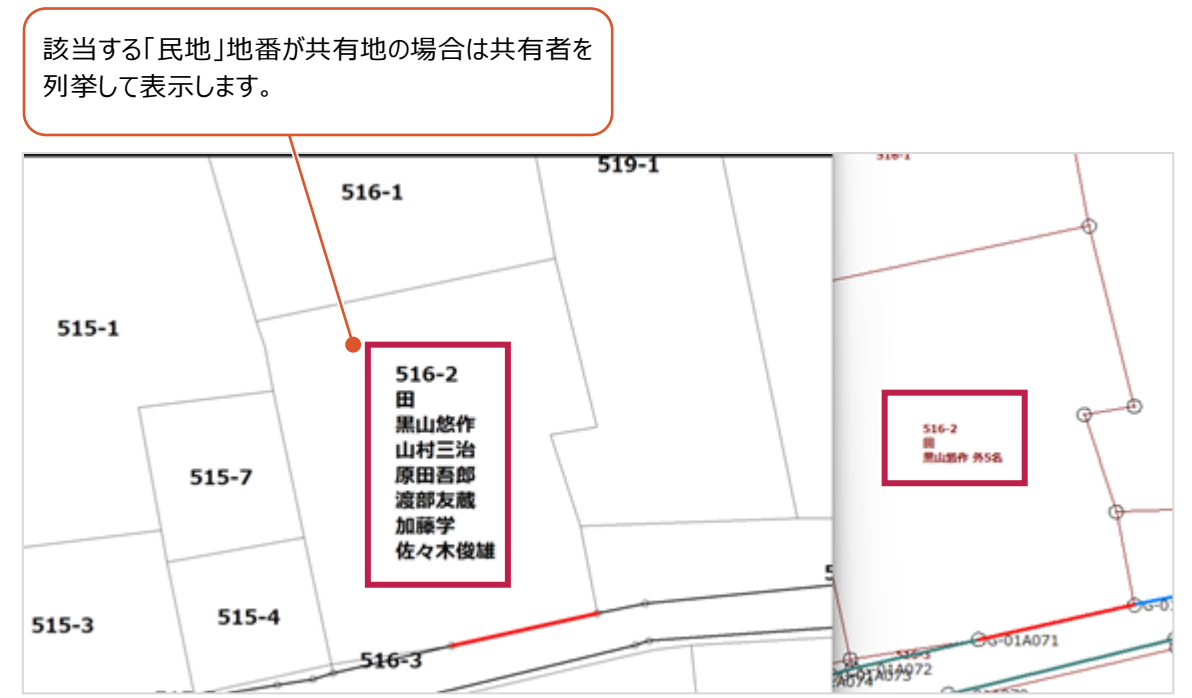

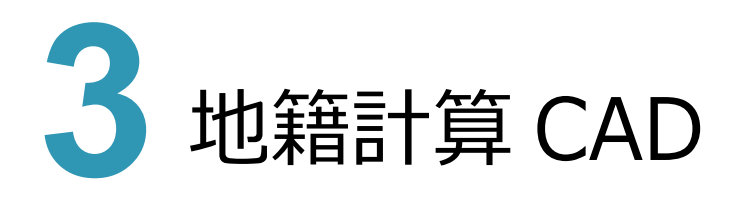

## **3 - 1 一筆詳細図の抜き取り保存**

編集済みの図面を使用して「一筆詳細図」と「地籍測量図」の用紙枠を配置した「抜き取り保存」に対応しました。 コマンドは「CAD] - 「図面配置] - 「ツール] - 「抜き取り保存]を使用します。

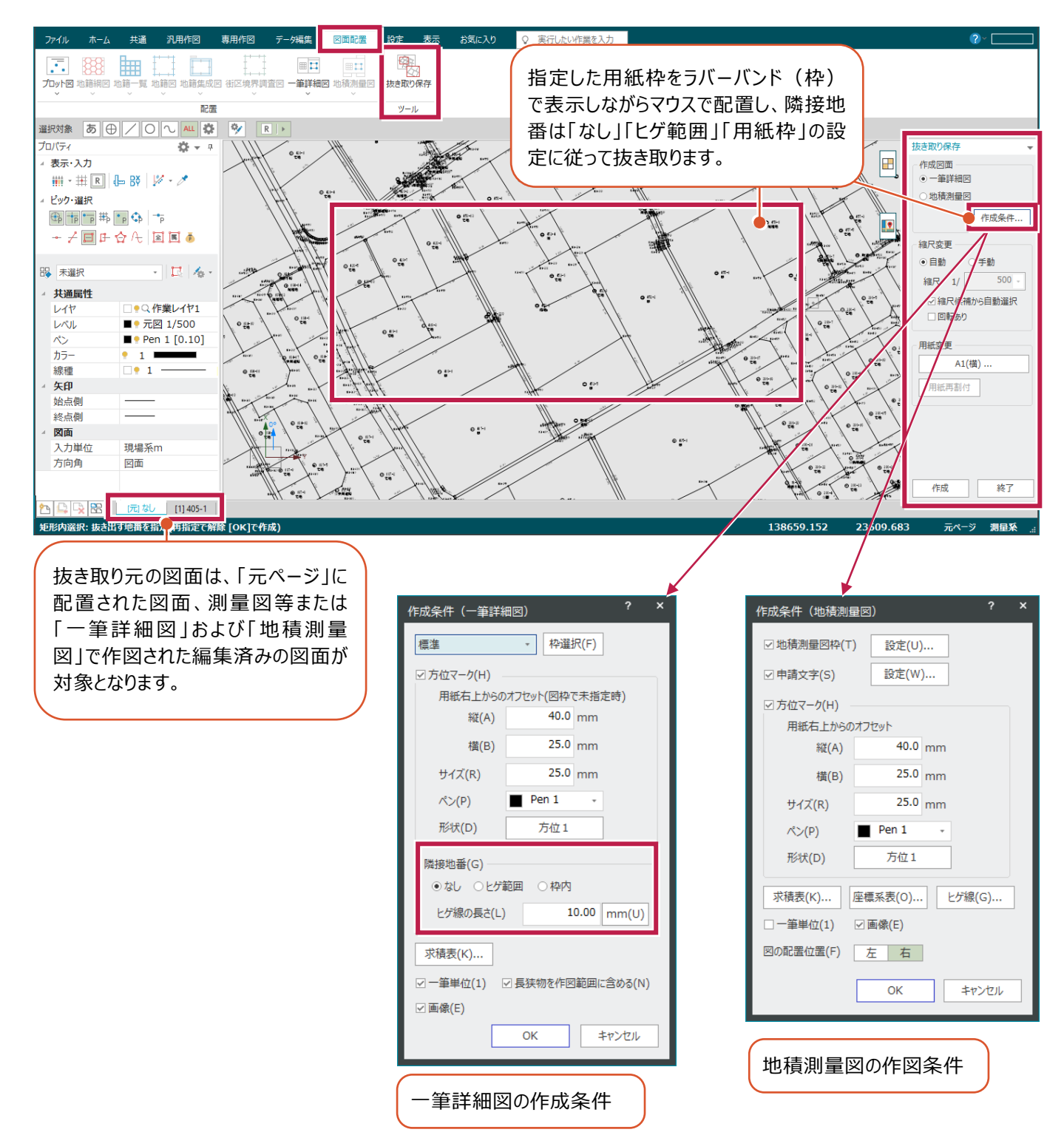

地籍網図を作成する際に、「地籍網図スタイル」に[シンボル(凡例等)]を配置する設定を用意しました。 コマンドは [CAD] - [図面配置] - [地籍網図] - [地籍網図スタイル] の [シンボル] を使用します。

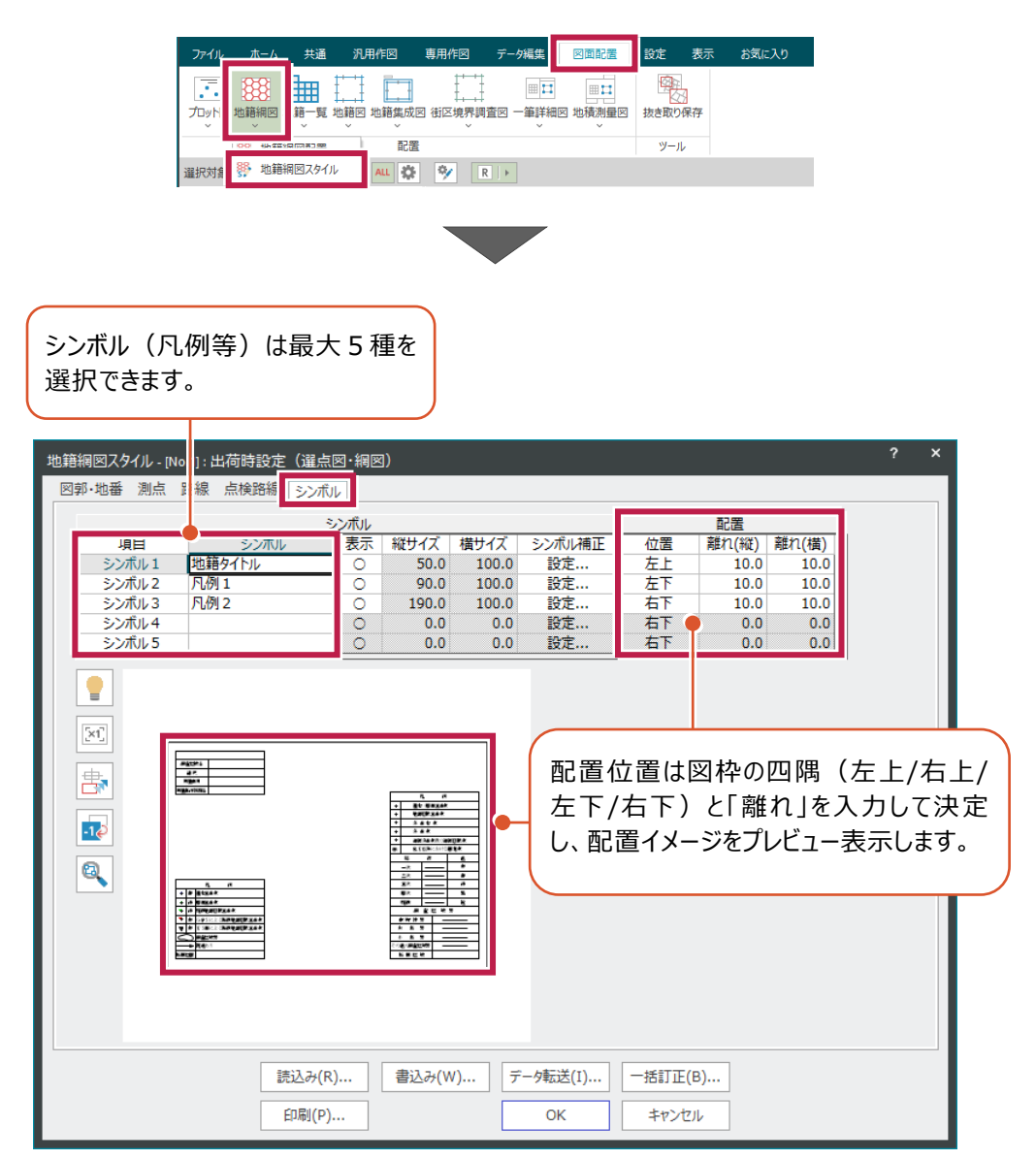